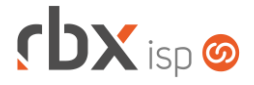

### **Changelog 09/08/2023**

### **Versão 6.1.001**

**Importante: é necessário limpar o cache do seu navegador antes de acessar a interface web do sistema.**

## **rbxsoft**

## Cansado de altas taxas na emissão e manutenção dos seus boletos e carnês?

Apresentamos nosso novo parceiro que garante as menores taxas de mercado. Sem tarifas adicionais para emissão, alteração, manutenção e cancelamento. Pague somente por boletos liquidados.

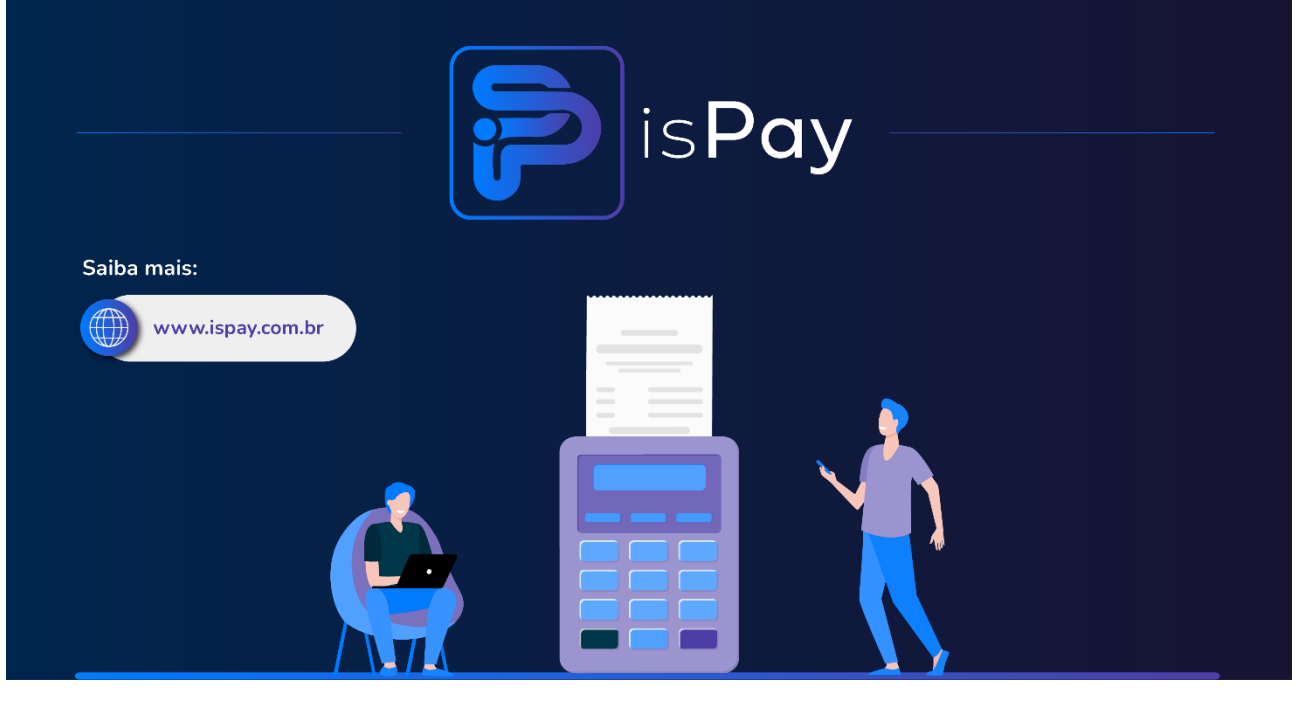

#### Página 2/5

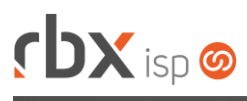

# **rbxsoft**

Estamos integrados com a V.tal, e agora, através do RBX você pode usufruir da ascenção das redes neutras, aprovisionando e gerindo infraestruturas de fibra óptica terrestre em mais de 20 milhões de casas por todo Brasil e exterior, expandindo assim seu provedor e sua marca no universo dos ISP's.

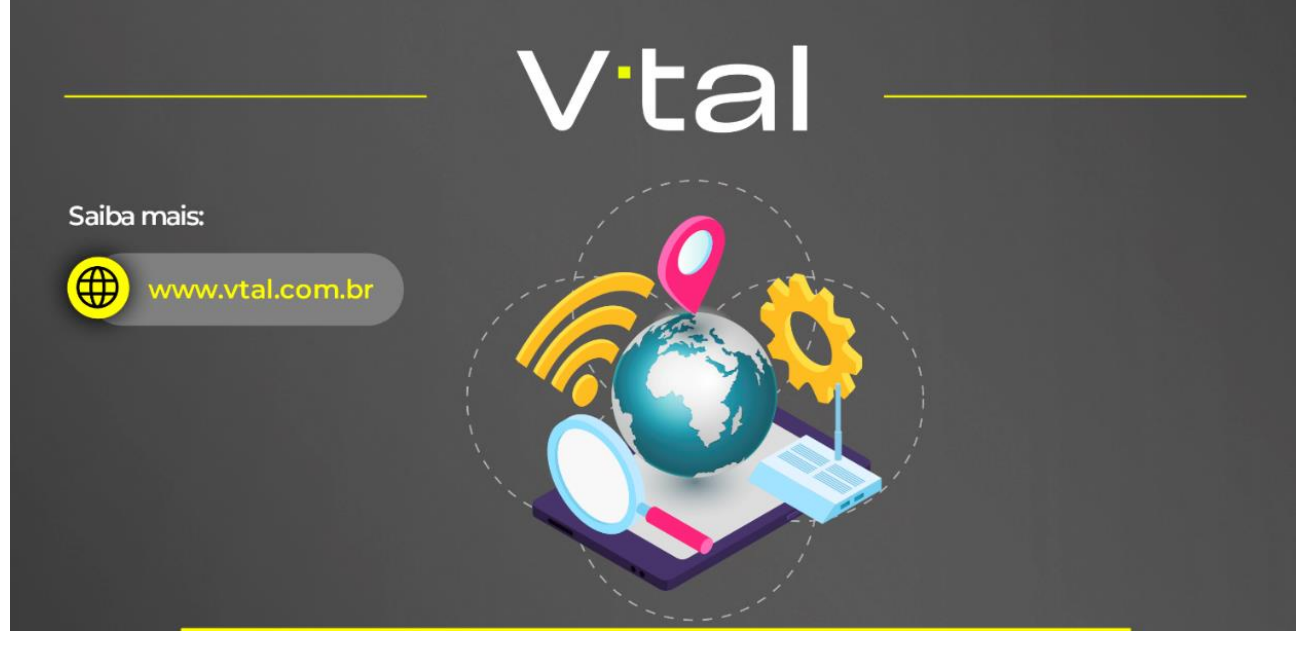

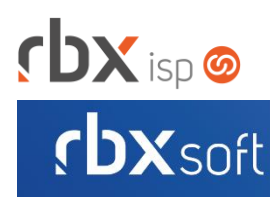

# Já conhece nosso manual do usuário?

 $\mathbb{R}$ 

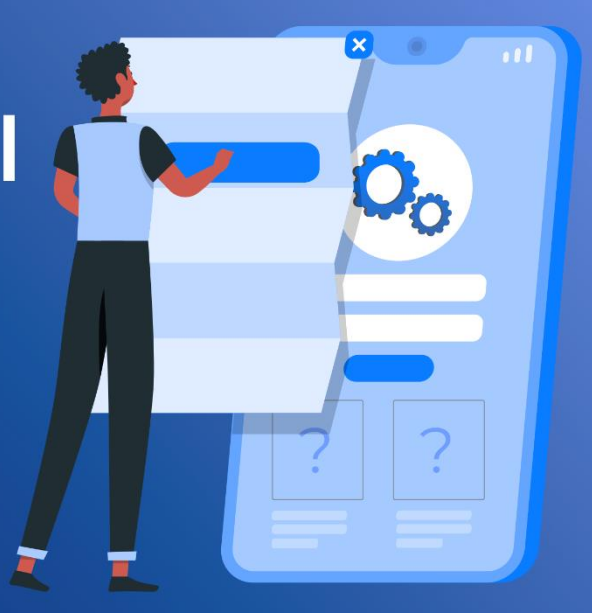

## manual.rbxsoft.com

Acesse em:

# **rbxsoft**

Tem alguma sugestão para melhoria dos nossos produtos ou quer acompanhar as próximas entregas?

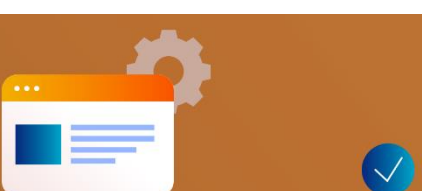

Acesse o nosso portal de sugestões em:

rbx-soft.canny.io

# $DX$  isp  $\odot$

• Geral

- Implementada melhoria na integração de NFS-e para a prefeitura de Salto do Lontra/PR.
- Removido o parâmetro de *Sigla* da rotina de cadastro de um ponto de interesse da integração do Geogrid.
- Corrigido erro na baixa de documentos enquadrados em uma regra de bloqueio do Cobrador Virtual onde estava sendo exibida uma mensagem de alerta indevida.
- Corrigido erro na geração de notas fiscais de modelo 21 onde estava sendo geradas notas fiscais com o valor zerado.
- Corrigido erro na consulta da situação de uma NFS-e do fornecedor Equiplano.
- Corrigido erro no registro on-line de documentos do banco 748-Sicredi.
- Corrigido erro na geração do PDF de NFS-e para envio no e-mail de faturamento.
- Corrigido erro na rotina de consulta on-line de documentos liquidados onde os documentos eram baixados e os clientes não eram removidos da regra de limitação de banda do Cobrador Virtual.
- Corrigido erro na baixa de documentos pagos via Pix onde a data de baixa do documento ficava diferente da data de pagamento do documento.
- Atendimentos > Execução > Encerrar

Corrigido erro que não permitia o encerramento de atendimentos mesmo quando o usuário possuía a devida permissão.

- Atendimentos > Grupos SLA Corrigido erro no recurso de pesquisa do campo *Tópico*.
- Empresa > Central de Avisos > Clientes (Formulário) Adicionado o bloco *Equipamento* no filtro.
- Empresa > Clientes > Cadastro > Contratos (Consulta)
	- Corrigido erro que não exibia o botão de ativar o contrato mesmo quando o usuário possuía a devida permissão.
- Empresa > Clientes > Modelos Contratos

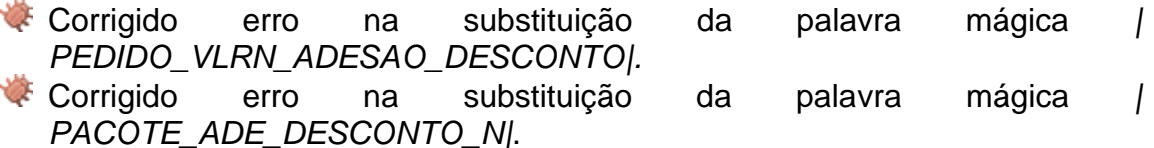

- Empresa > Clientes > Pedidos > Nova Venda Adicionado novo botão para realizar a viabilidade com a integração da V.tal.
- Empresa > Cobrador Virtual
	- Corrigido erro na reavaliação das regras do Cobrador Virtual onde alguns clientes estavam sendo desbloqueados indevidamente.

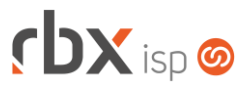

• Empresa > Estoque > Cadastro de Produtos > Movimento

Corrigido erro nas movimentações avulsas de estoque onde o usuário responsável pela movimentação era salvo incorretamente.

- Empresa > Parâmetros > Integrações > Geogrid
	- Adicionado novo botão na barra de ferramentas superior: **Cadastrar Webhook**. Este novo recurso permite cadastrar um Webhook para recebimento das notificações do Geogrid.
	- Adicionado o campo *URL Webhook*.
	- Adicionado suporte ao recebimento de notificações do Geogrid (Webhook):
		- Cadastro de equipamentos;
		- Alteração de equipamentos;
		- Exclusão de equipamentos;
		- Alteração de pontos de interesse;
		- Exclusão de pontos de interesse;
		- Cadastro de terminal;
		- Alteração de terminal:
		- Exclusão de terminal.
- Empresa > Relatórios > Financeiro > Boletim de Caixa Corrigido erro na exibição dos saldos.
- Empresa > Relatórios > Financeiro > Faturamento Corrigido erro ao utilizar a condição **Conteúdo Vazio** no campo *Referência Faturamento do filtro*.
- Financeiro > Cobrança > Renegociação de Dívidas
	- Corrigido erro na geração de novos documentos onde o *Nosso Número* estava sendo duplicado.
- Redes > NAS > Cadastro (Consulta)
	- Adicionado novo botão na barra de ferramentas superior: **Ações**.
	- Adicionado novo botão na barra de ferramentas superior, em *Ações*: **Trocar IP**. Este novo recurso permite trocar o IP Interno do NAS.
- Redes > NAS > Cadastro (Formulário)
	- Corrigido erro no cadastro de uma porta PON onde o campo *ONU ID Máx* não estava sendo respeitado.

### **RBX WORKFORCE**

• Atendimentos > Equipamentos do cliente Corrigido erro na listagem de terminais de atendimento do Geogrid.

### **CENTRAL DO ASSINANTE**

• Utilitários > Medidor de Velocidade Corrigido erro ao acessar o medidor de velocidade.